# **計畫約聘僱人員** 大伙假工资 中国言言 + 装以小员 提作說明

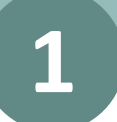

### **傳送門:<https://my.ntu.edu.tw/attend2>**

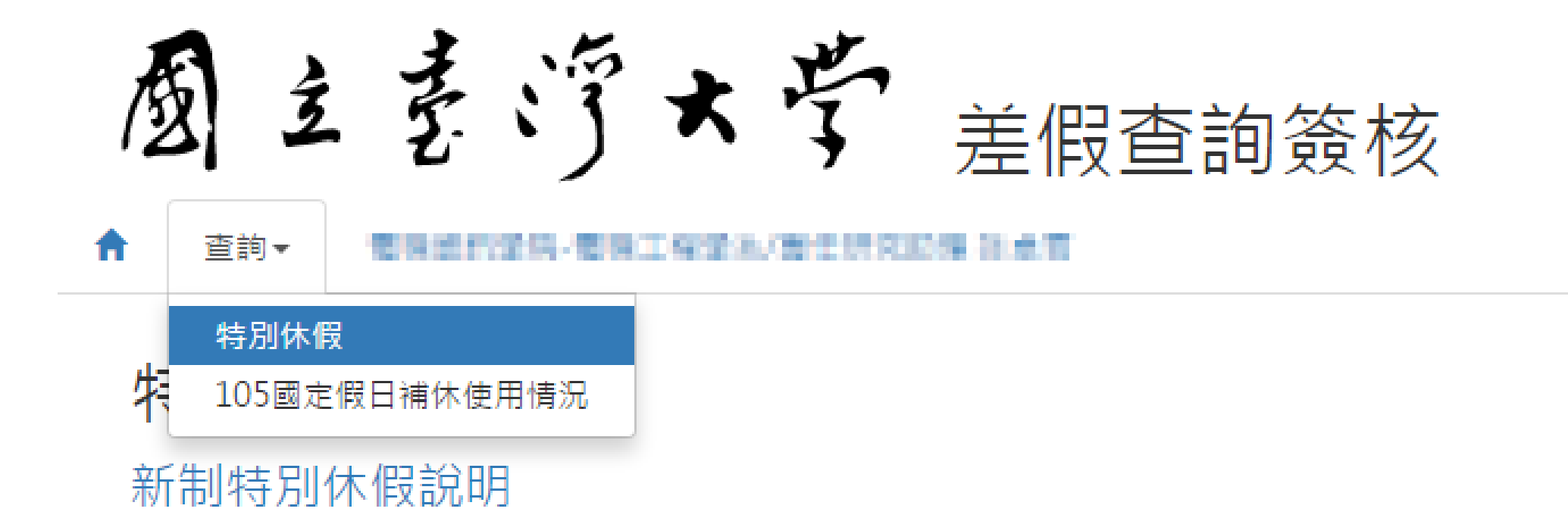

### <u>2 於差勤系統點選「申請未休假工資」</u>

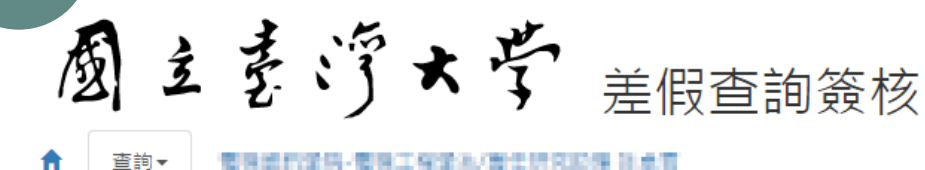

#### 特別休假 105國定假日補休使用情況

#### 新制特別休假說明

茱

#### TSPRA-澳圧研究助理 伴命荷(2822) 年資起始日: 001 11 01 年資: 11 141日 計算基準日: 106/04/01

#### 起始日會依照留職停薪或中斷改變,此為最近一次計算結果。

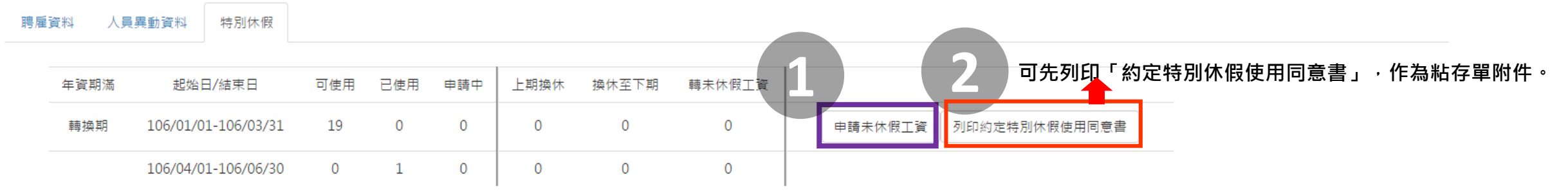

※依勞基法第38條規定,勞工之特別休假,因年度終結或契約終止而未休之日數,雇主應發給工資。

#### ※未休假工資請領作業,請參106年6月2日校研發字第1060038412號函。

請點選「申請未休假工資」後,方得列印申請書,請注意:點選「申請未休假工資」後將無法撤回,請於另至報帳系統辦理未休假工資報帳並請檢附核章後之請領申請書。

#### ※契約屆滿且完成聘僱再擔任本校其他計畫之計畫人員,如欲行使特別休假未休日數於下一計畫之契約期間內使用者,其未休日數應全數申請並須與下一計畫之計畫主持人協商並簽定「國立臺灣大學建教合作計畫人員約定特別休假 使用同意書」並檢附本查詢頁面。

※如有特別休假尚未核准之資料,則無法申請未休假工資及行使特別休假未休日數於下一計畫之契約期間內使用。

※申請未休假工資及行使特別休假未休日數於下一計畫之契約期間內使用請擇一申請。

### **至報帳系統→所得報帳→計劃約聘僱人員未休假工資(免稅) 3**

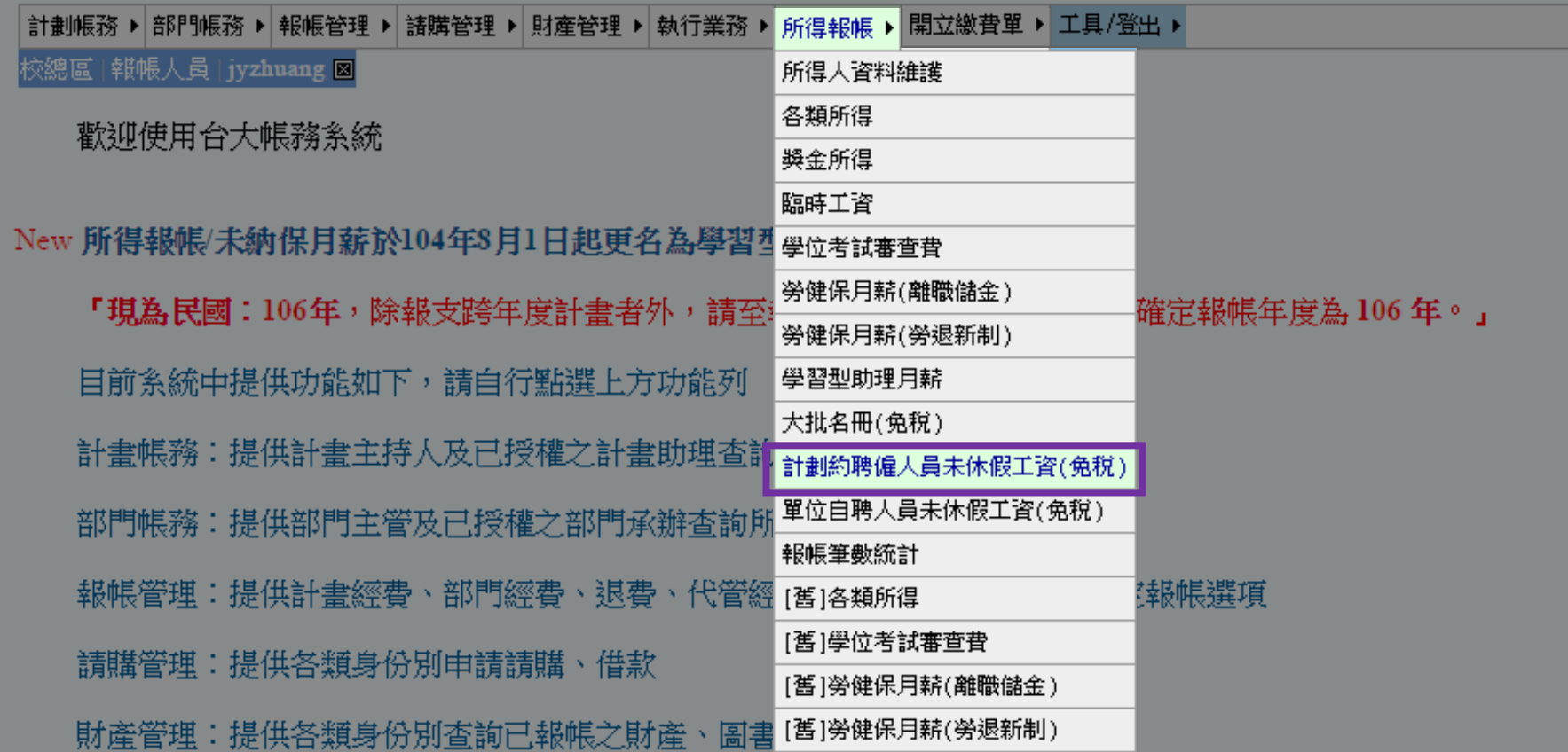

New 所得報帳:提供應稅所得、免稅所得及退費申請等報帳功能。應稅所得屬學位考試審查費、勞健保月薪(離職儲金)、

-勞健保月薪(勞退新制)、獎金所得、學習型助理月薪、臨時工資等請分別於其專區申報,非上述類別者,請於

「各類所得」報帳;免稅所得及退費申請請於「大批名冊(免稅)」報帳

|工具/登出:報帳流程追蹤、回說明、登出|

**傳送門: [https://ntuacc.cc.ntu.edu.tw](https://ntuacc.cc.ntu.edu.tw/)**

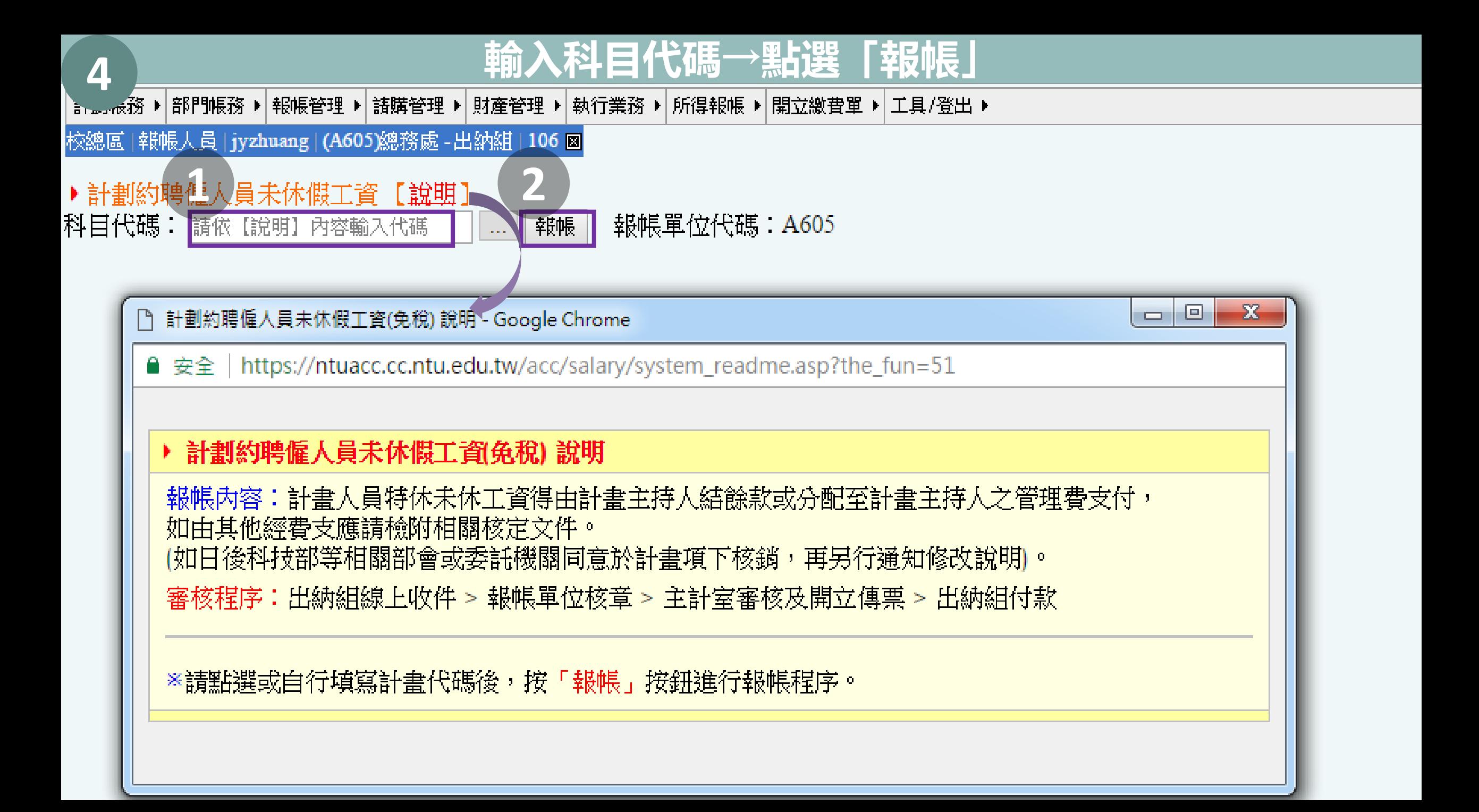

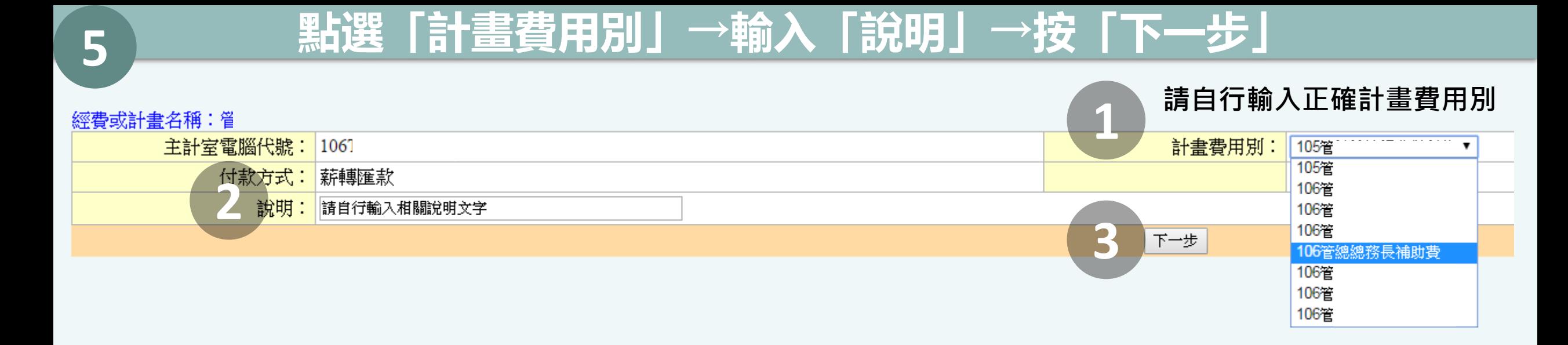

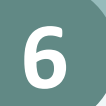

### **6 點選「新增」**

▶ 計劃約聘僱人員未休假工資 > 報 帳 資 料

注意:1.姓名、帳號等資料皆於輸入ID查詢後,由「計劃約聘僱人員未休假工資申請資料」及「出納薪資帳戶資料」中帶出 2.若有姓名字數較長者,請將姓名全名複製貼在備註欄,以免退件。(姓名欄寬係配合國稅局稅務系統,暫無法更改!) 3.計畫人員特休未休工資得由計畫主持人結餘款或分配至計畫主持人之管理費支付,如由其他經費支應請檢附相關核定文件。 4.如日後科技部等相關部會或委託機關同意於計畫項下核銷,再另行通知修改說明。 5.如有疑問,校總區請洽研發處69957、63268;醫學校區請洽醫研分處88013、88017、88459

6.除研發處(醫研分處)外,如有報帳問題校總區請洽出納組62013;醫學校區請洽醫學院出納股88086

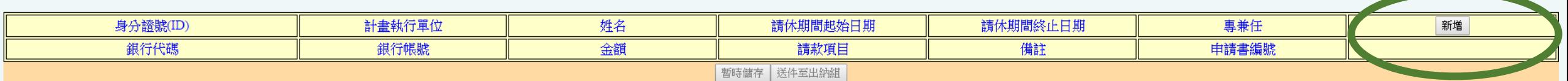

新增

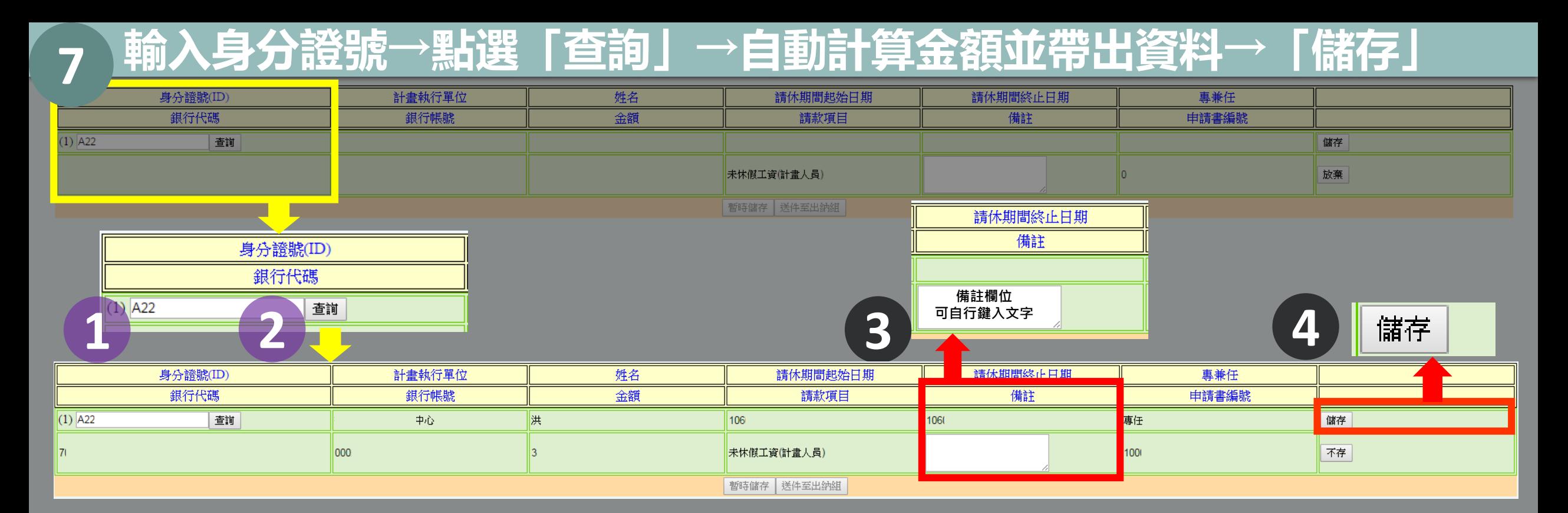

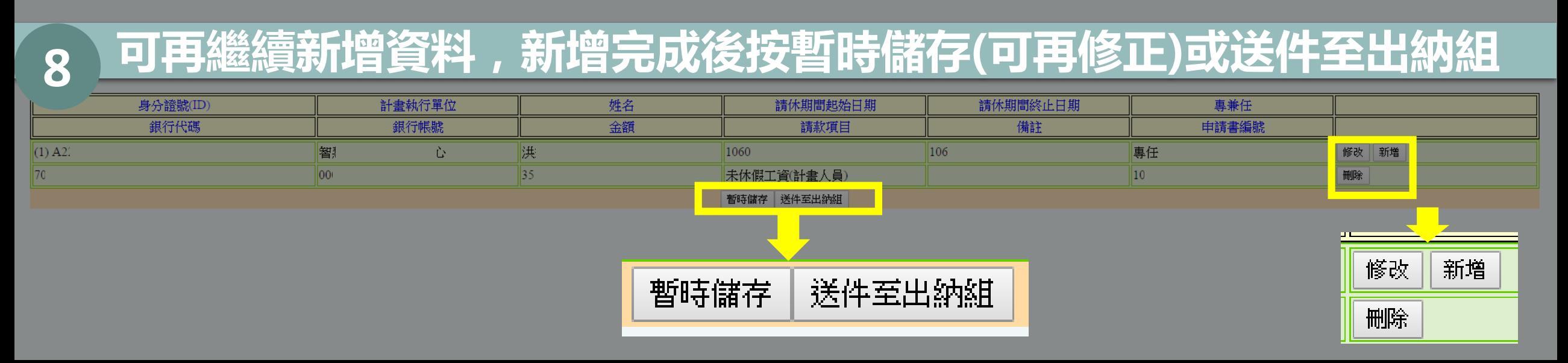

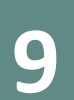

## **9 出納組收件通過後,列印計畫約聘僱人員未休假工資+黏存單**

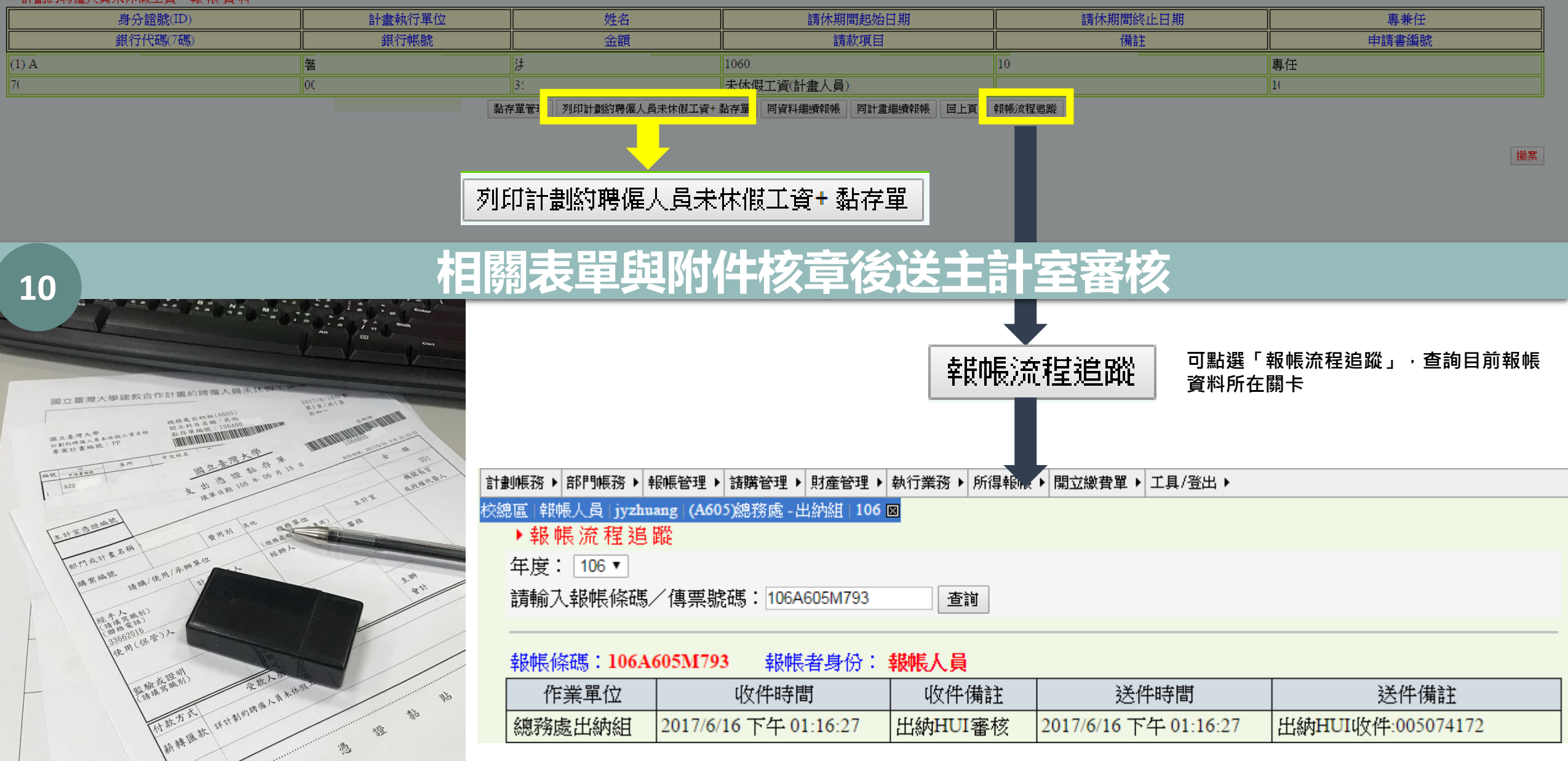

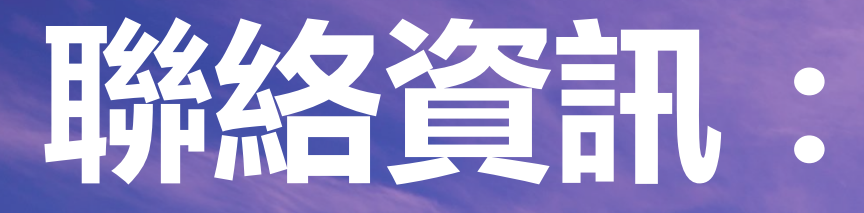

**差假相關問題: 校總區→研發處│02-3366-9957、02-3366-3268 醫學院、公衛學院→醫研分處│02- 2312-3456#88013、88017、88459 系統操作問題: 計資中心葉崇志│02-3366-5056│chungchih@ntu.edu.tw 報帳系統線上收件: 校總區→出納組│02-3366-2013 醫學院、公衛學院→醫學院總務分處出納股 02[-2312-3456#88086](mailto:chungchih@ntu.edu.tw)**